## **Guest Wireless Access Accounts**

Guest wireless access accounts can now be created by any SUNY Oswego employee. Accounts are intended for providing wireless access to individuals or small groups of visitors. For larger groups and/or events, please contact Campus Life's Event Management Office at 315.312.2301.

## **Account Creation Process**

- 1. Using a web browser from an on-campus location, go to [http://guest.oswego.edu.](http://www.google.com/url?q=http%3A%2F%2Fguest.oswego.edu&sa=D&sntz=1&usg=AFQjCNHx5i-zXa1dyt9F95X1KqDDs3QdVQ)
- 2. Login to the page using your Laker NetID credentials.
- 3. Click the link titled **Create a Single Guest Account**.
- 4. Enter the guest's information and a duration for the account to remain active. The cell phone field is optional, but we highly recommend providing a number for support purposes.
- 5. Click **Add User** when finished.

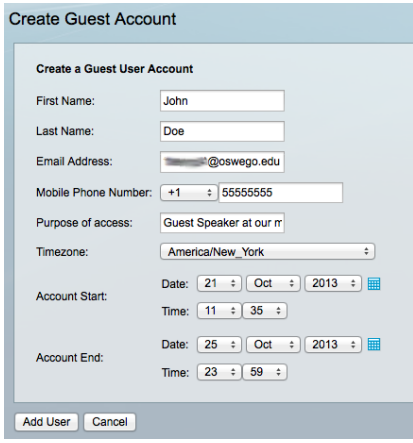

- 6. The guest's wireless guest account username/password are displayed. Make note of the credentials provided or use the below buttons for additional functions:
	- a. **Print Account** prints a copy of the account information.
	- b. **Email Account** sends the account information to the guest's email address.
	- c. **Create Another Guest Account** clears the session and returns to the account creation screen.

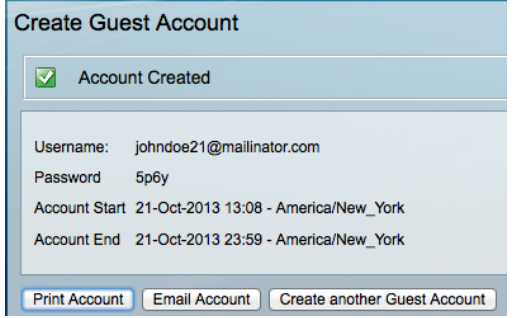

NOTE: Guest wireless accounts will remain valid for a maximum of one (1) week. After that period, sponsors need to create a new account to extend access for an additional week. These accounts are intended for basic wireless use and may not work with certain types *of streaming or specialized access.*

CTS Help Desk - 26 Lanigan Hall - 315.312.3456 - help@oswego.edu - Oswego.edu/help facebook.com/sunyoswegocts - twitter.com/sunyoswegocts